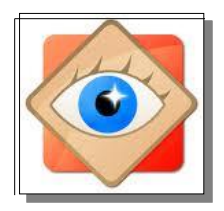

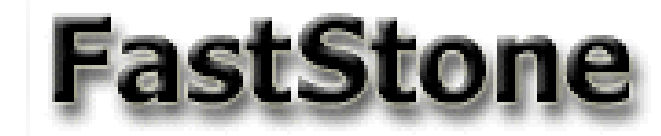

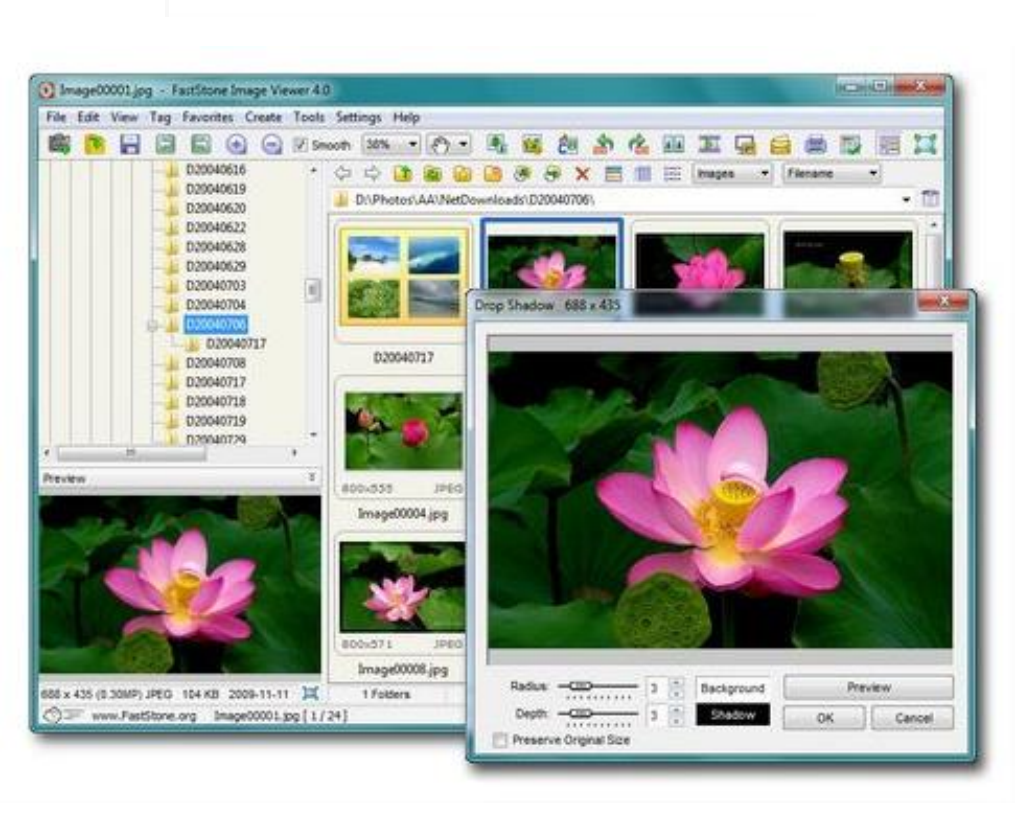

# **Je découvre le logiciel**

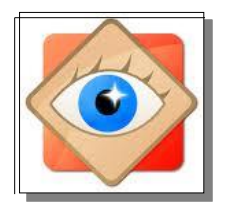

# **Je découvre le logiciel**

#### **FastStone Image Viewer : 4 affichages possibles**

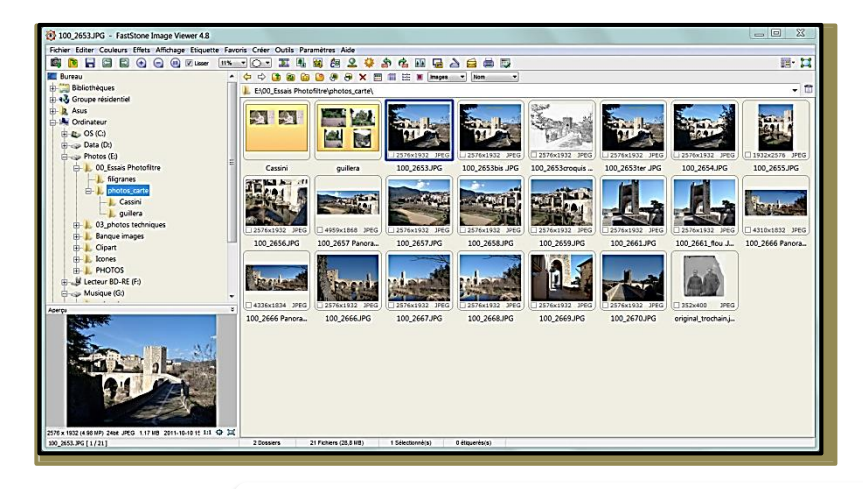

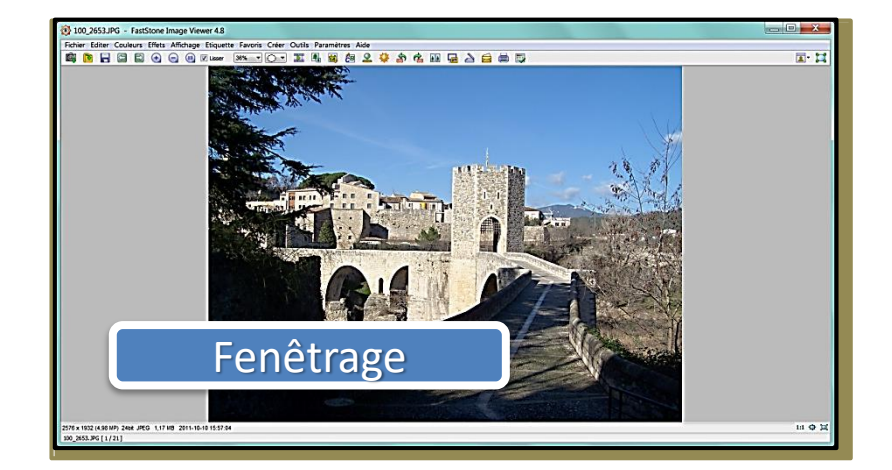

**2 formats de l'Explorateur**

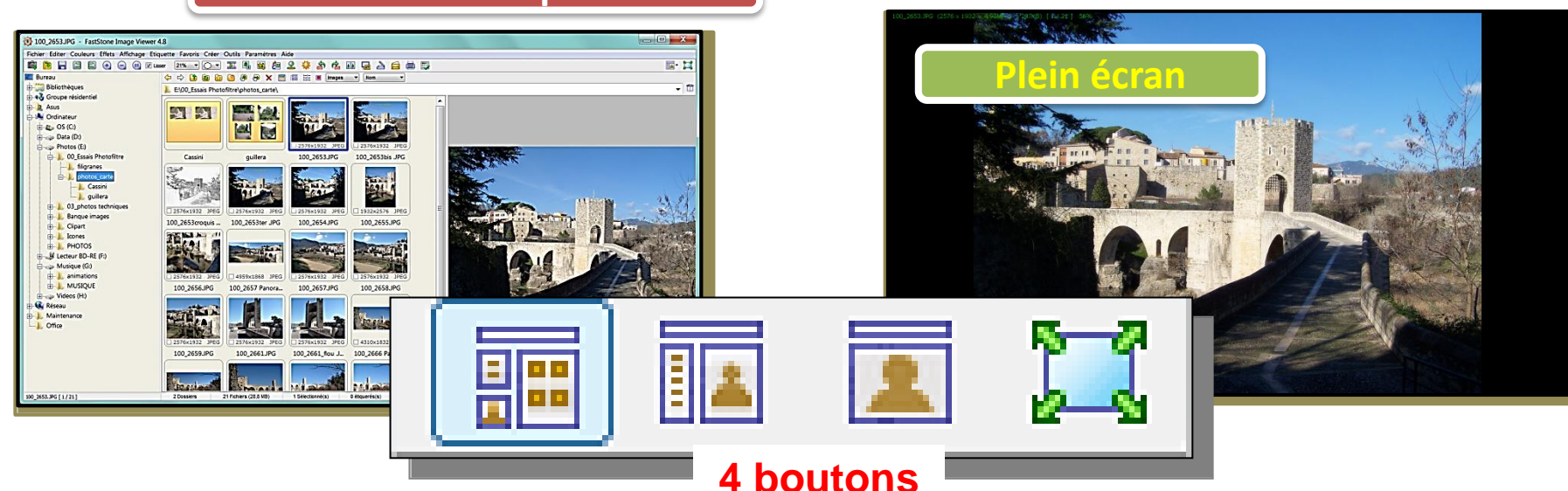

### **Le choix de l'affichage**

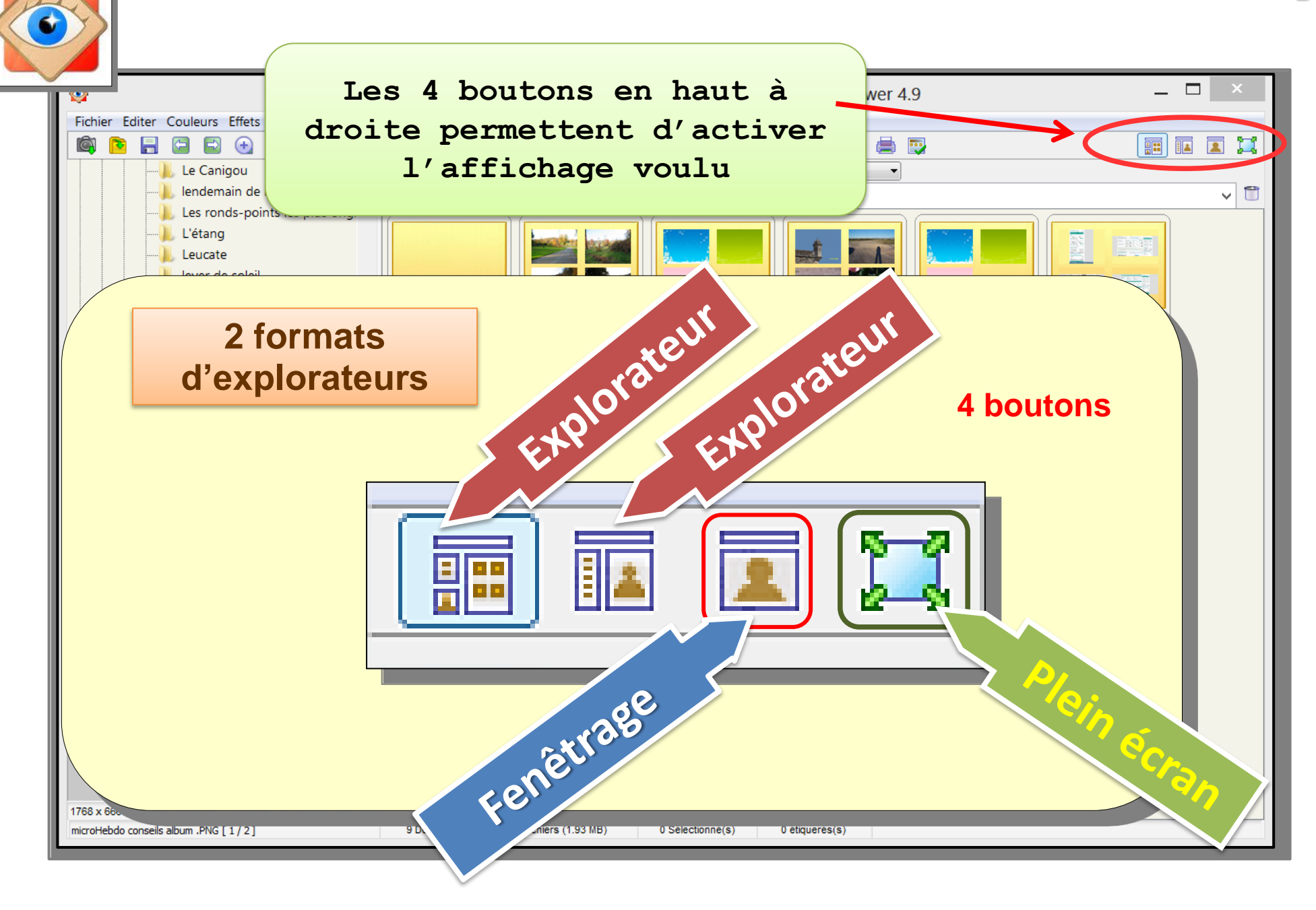

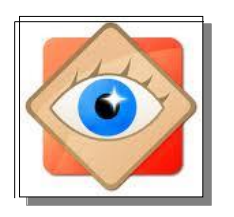

### **L'explorateur**

Explorateur

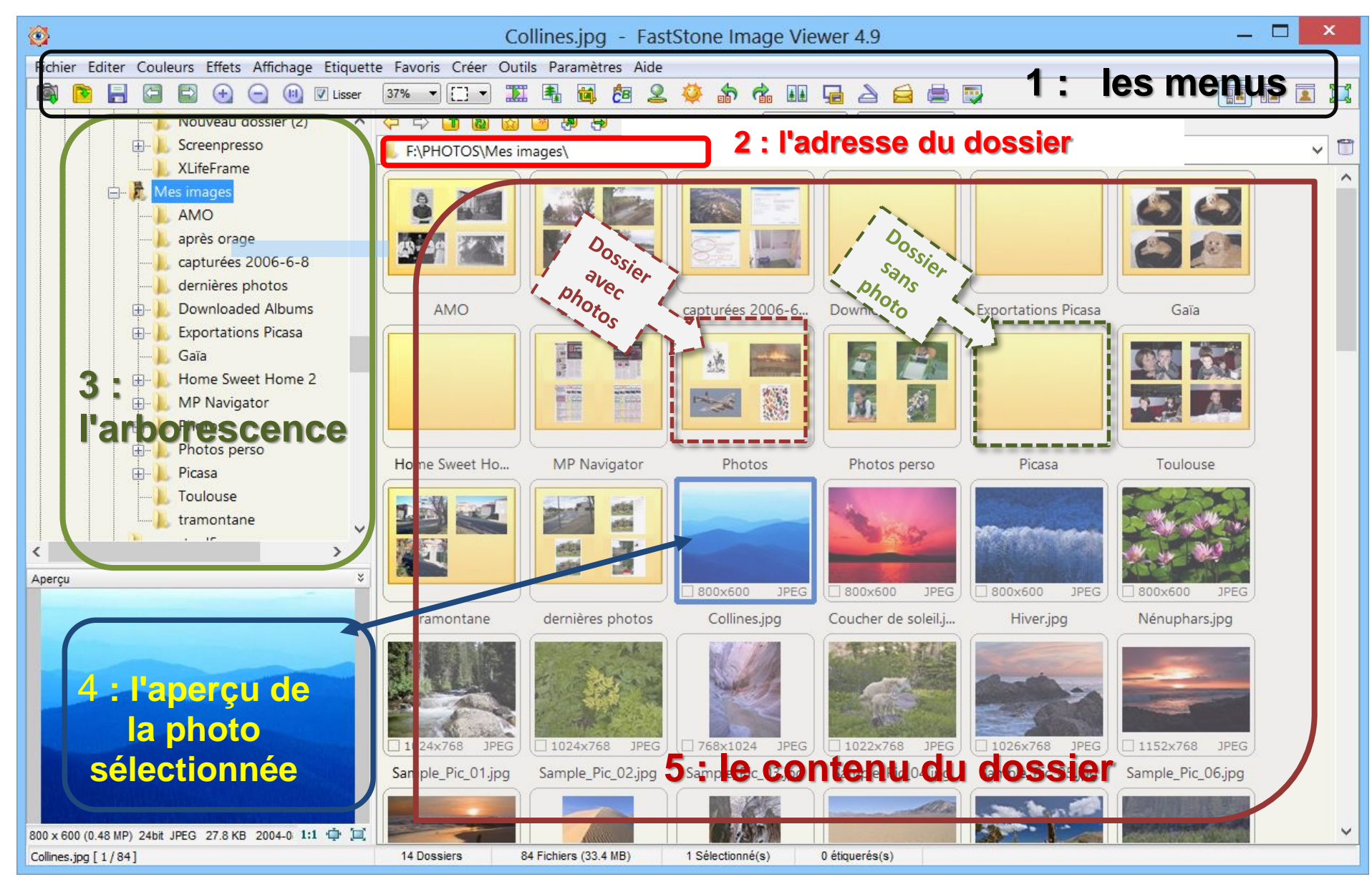

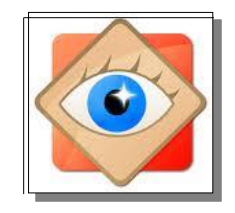

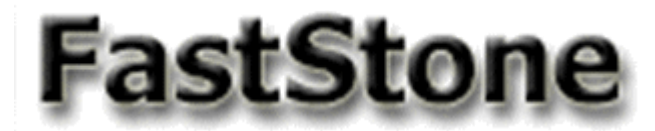

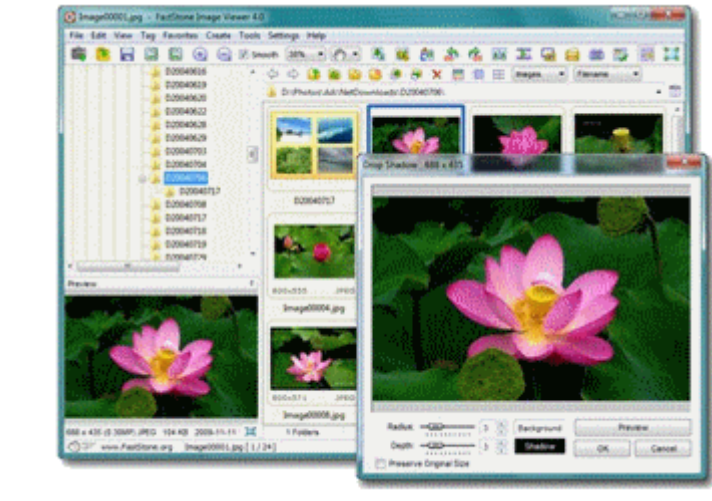

# **Je découvre les icônes de FastStone**

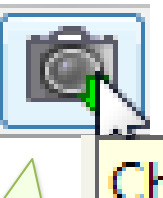

Charger des photos

#### **Icônes**

Les icônes sont des boutons de commande rapide. Une info-bulle en rappelle la fonction

## Sur la barre du haut : Opérations sur les photos

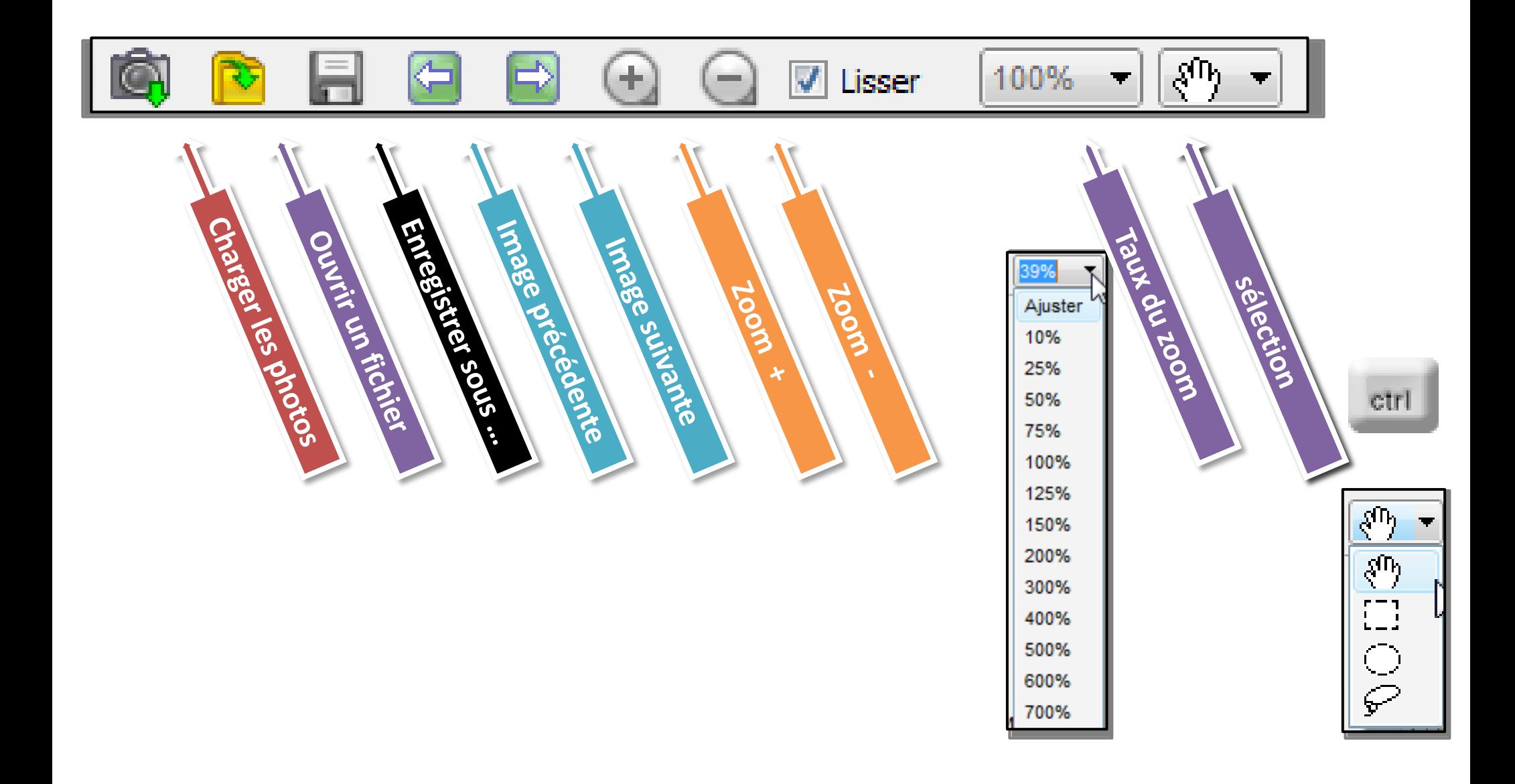

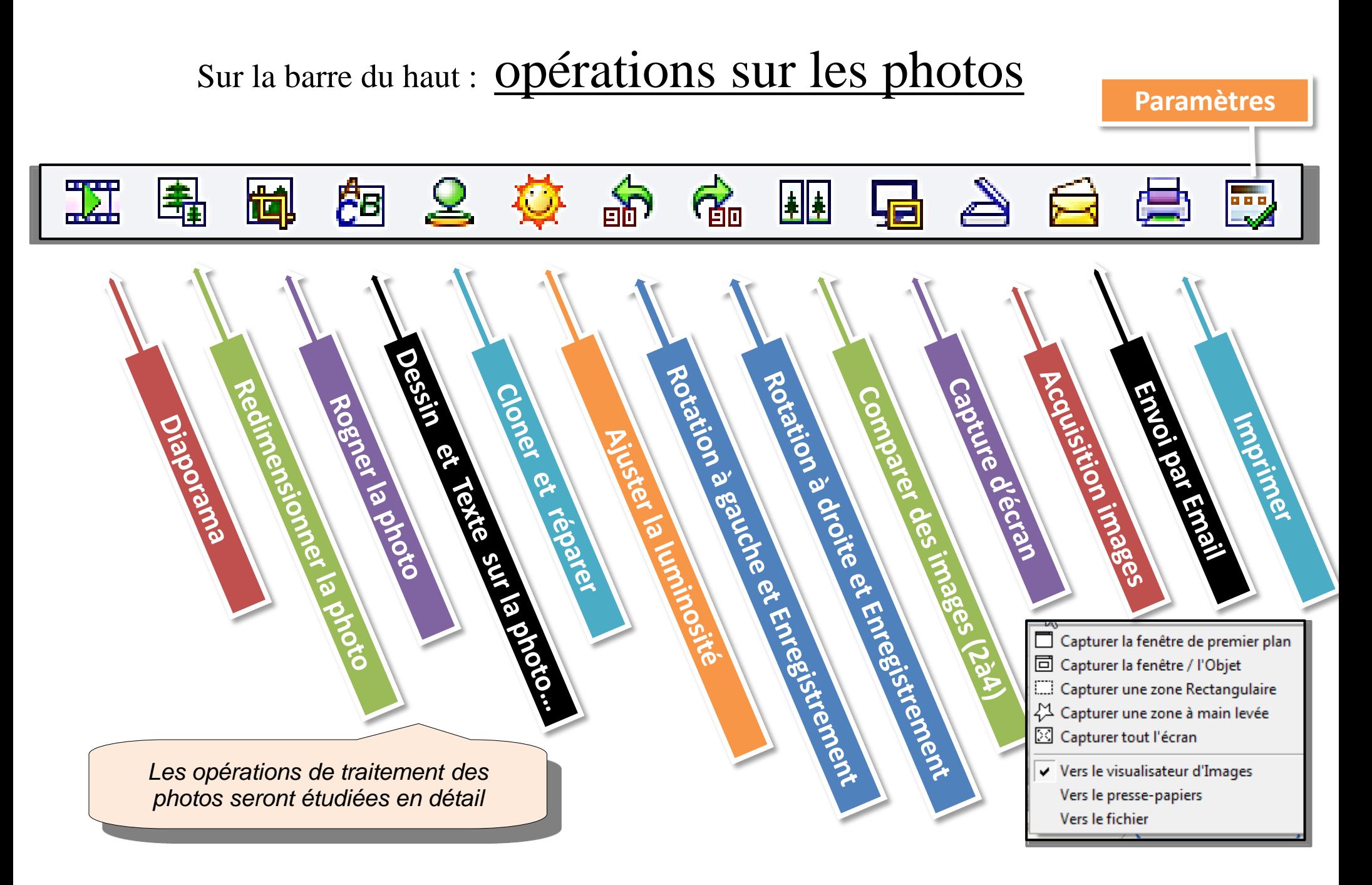

# 2<sup>ème</sup> barre : Opérations sur les dossiers et les fichiers

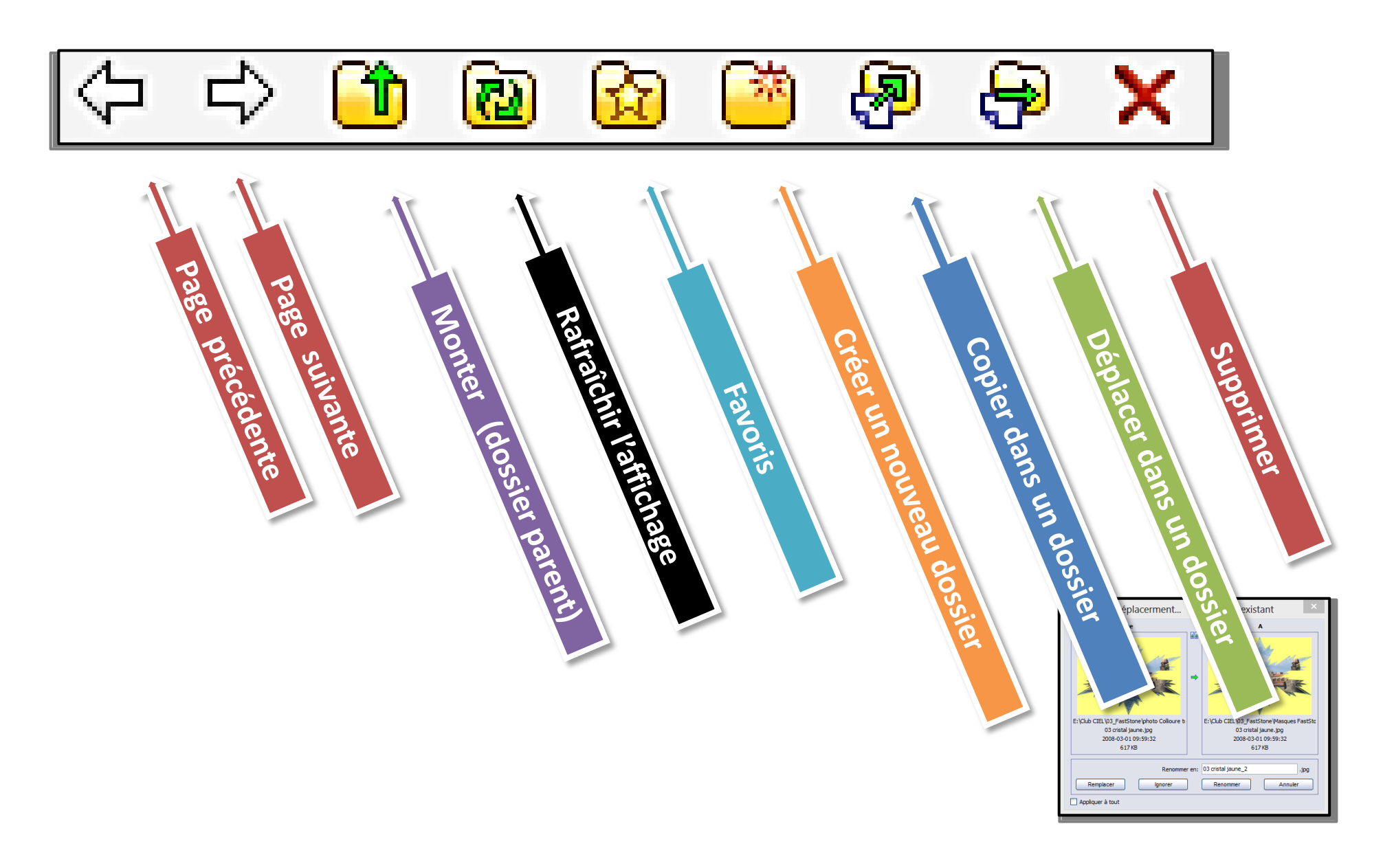

# 2<sup>ème</sup> barre : Opérations sur les dossiers et les fichiers

#### **Choix des objets affichés dans les dossiers**

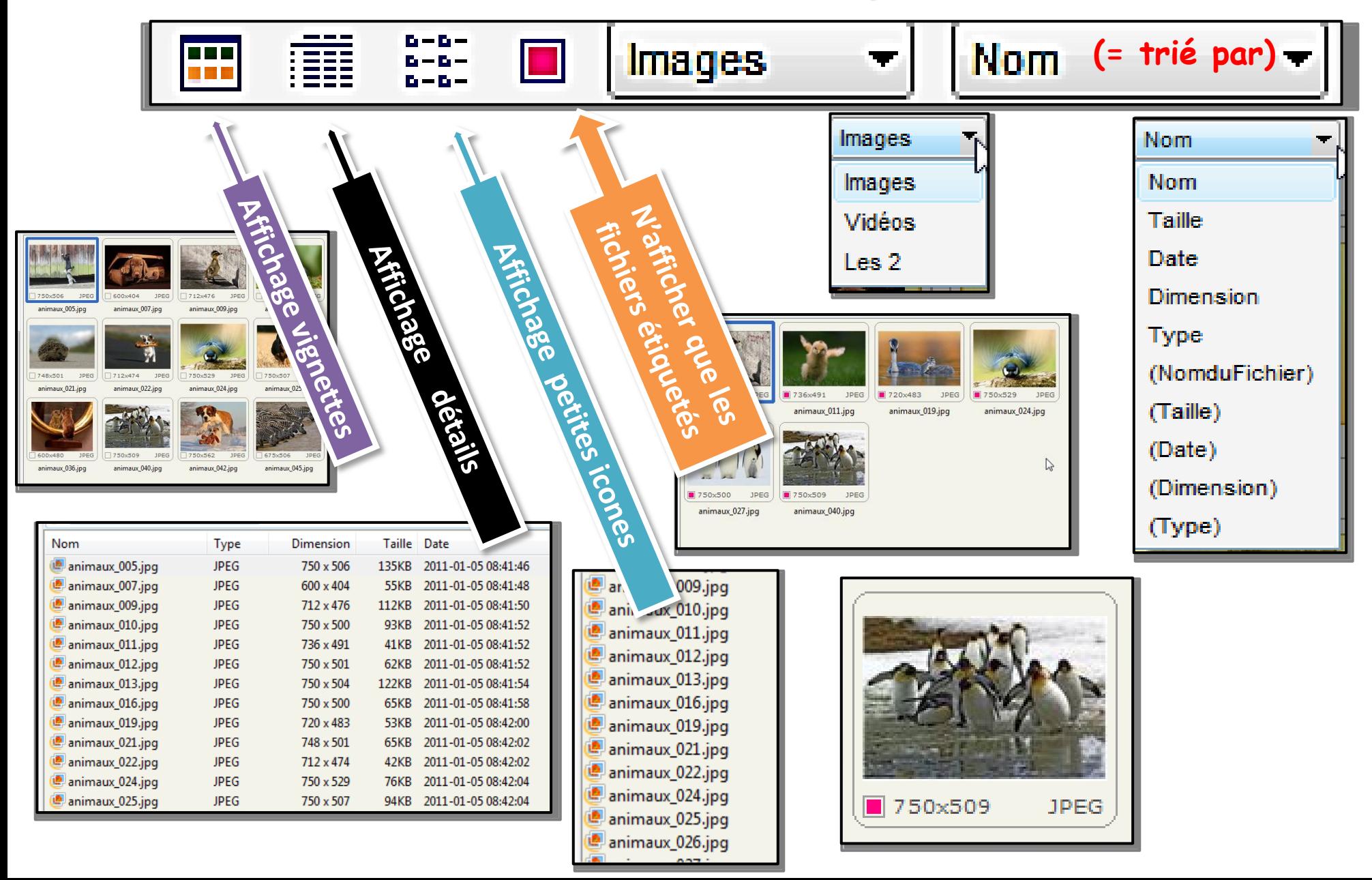

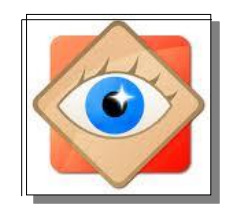

FastStone Image Viewer

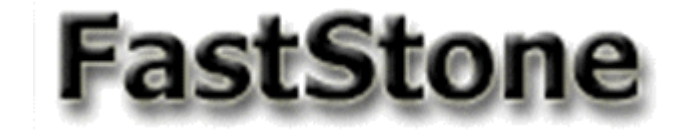

# **Je redresse les photos mal orientées**

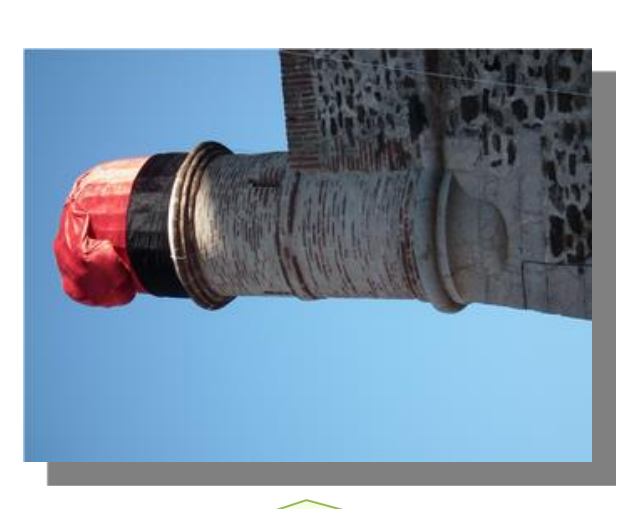

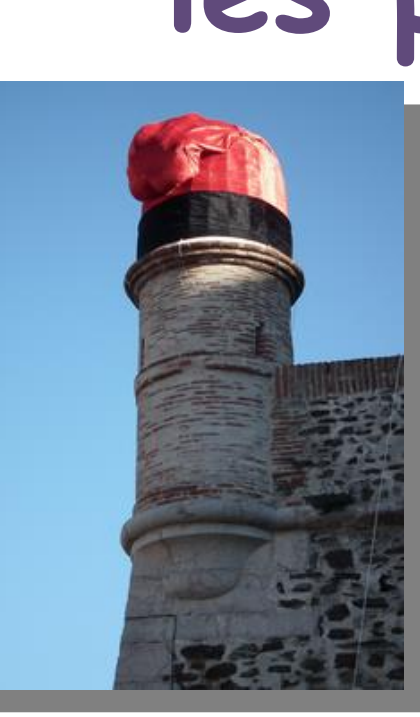

Lorsqu'une photo a été prise en tournant l'appareil

- si l'importation ne l'a pas redressée automatiquement -

l'opération est à réaliser aussitôt, définitivement

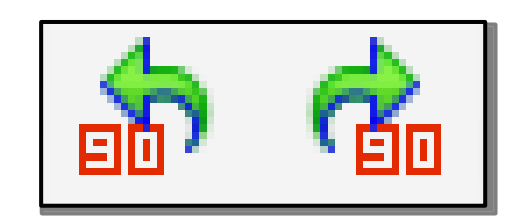

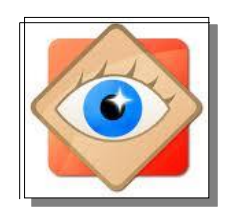

### **Photos mal orientées**

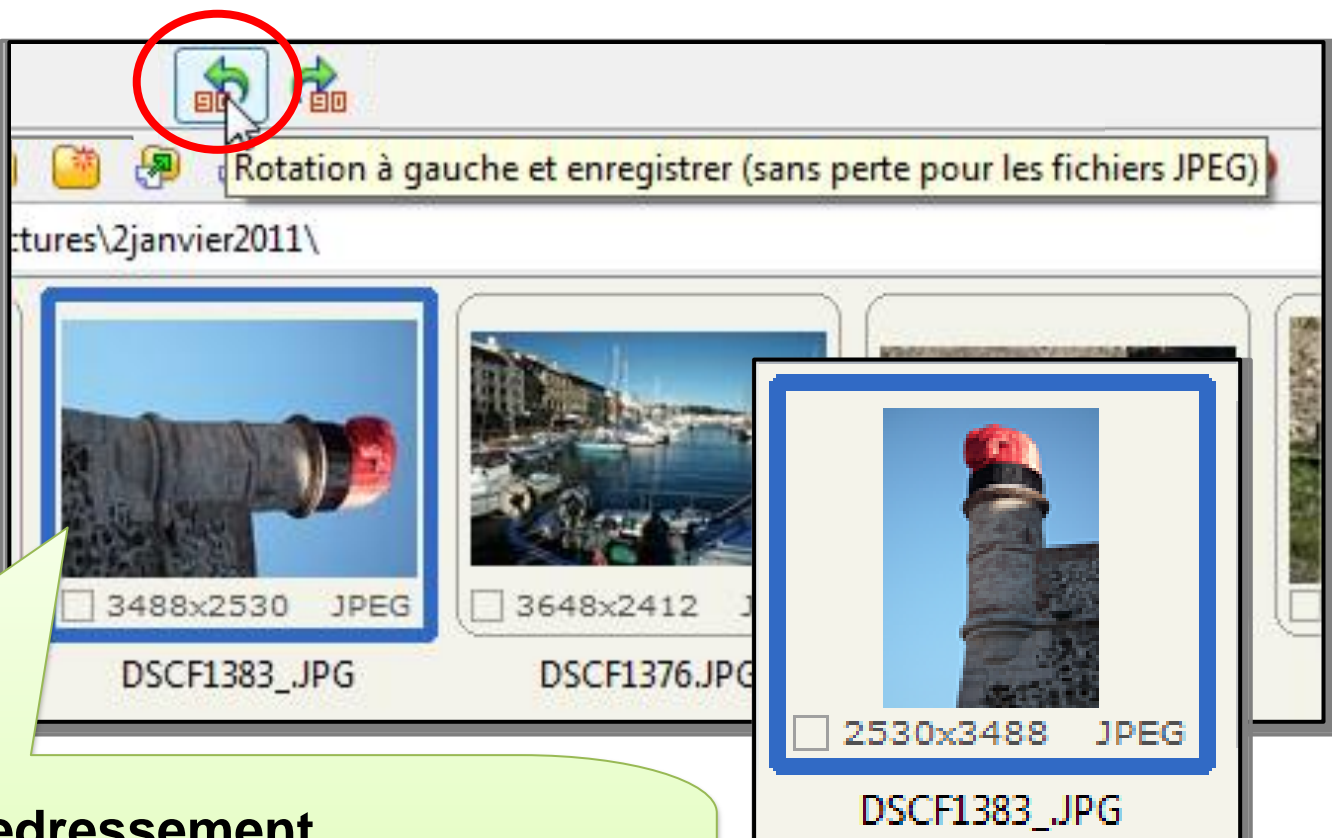

#### **Redressement**

- 1. Sélectionner la photo à redresser
- 2. Cliquer sur l'icône du sens de redressement
- 3. La photo redressée est enregistrée sans perte

#### Cheminement dans le menu OUTILS

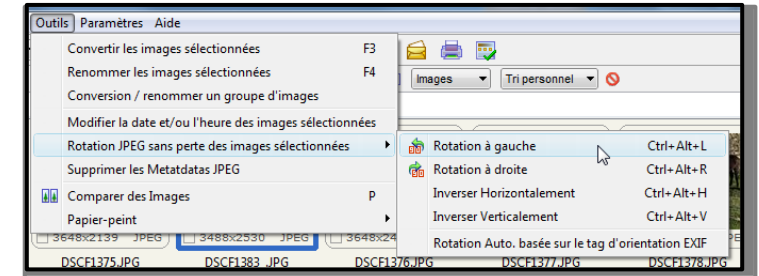

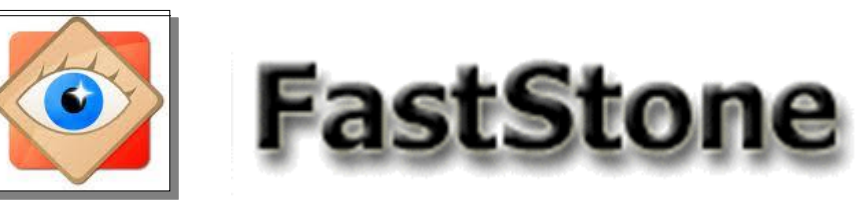

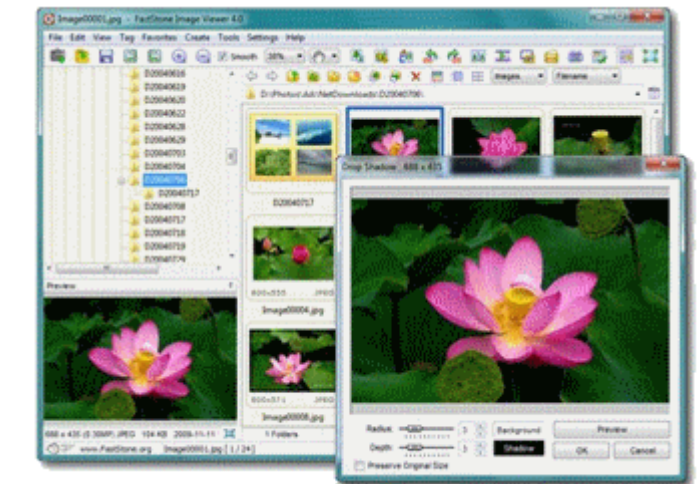

# **sélection d'une photo**

# **sélection multiple**

**Pour traiter des photos** 

**(Email, impression, diaporama etc…)**

**il faut commencer par les sélectionner**

FastStone Image Viewer

# Explorateur **des photos sélectionnées** ...

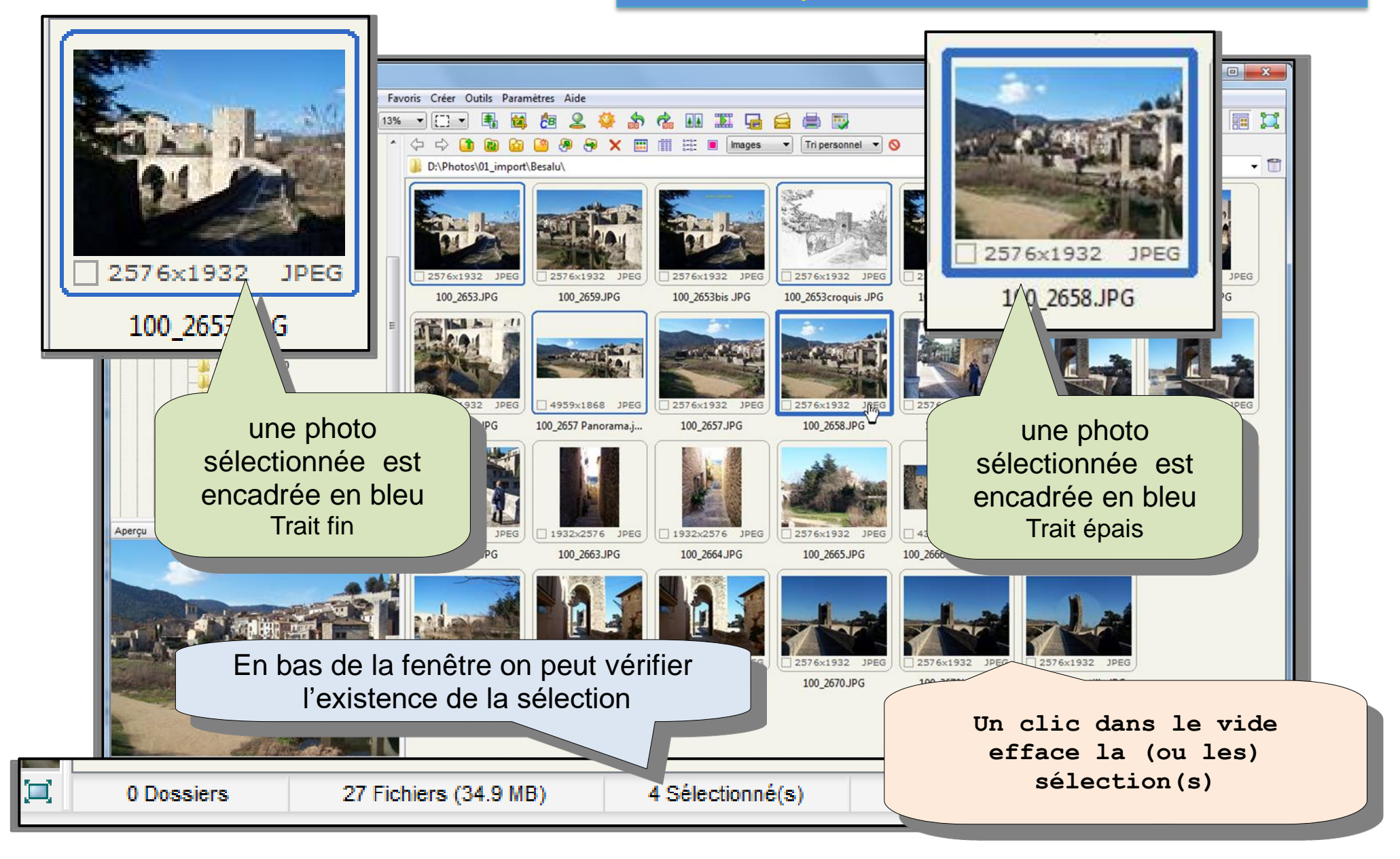

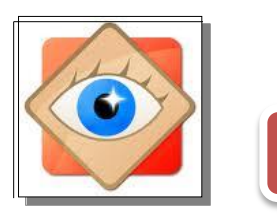

# Explorateur **sélection d'une photo**

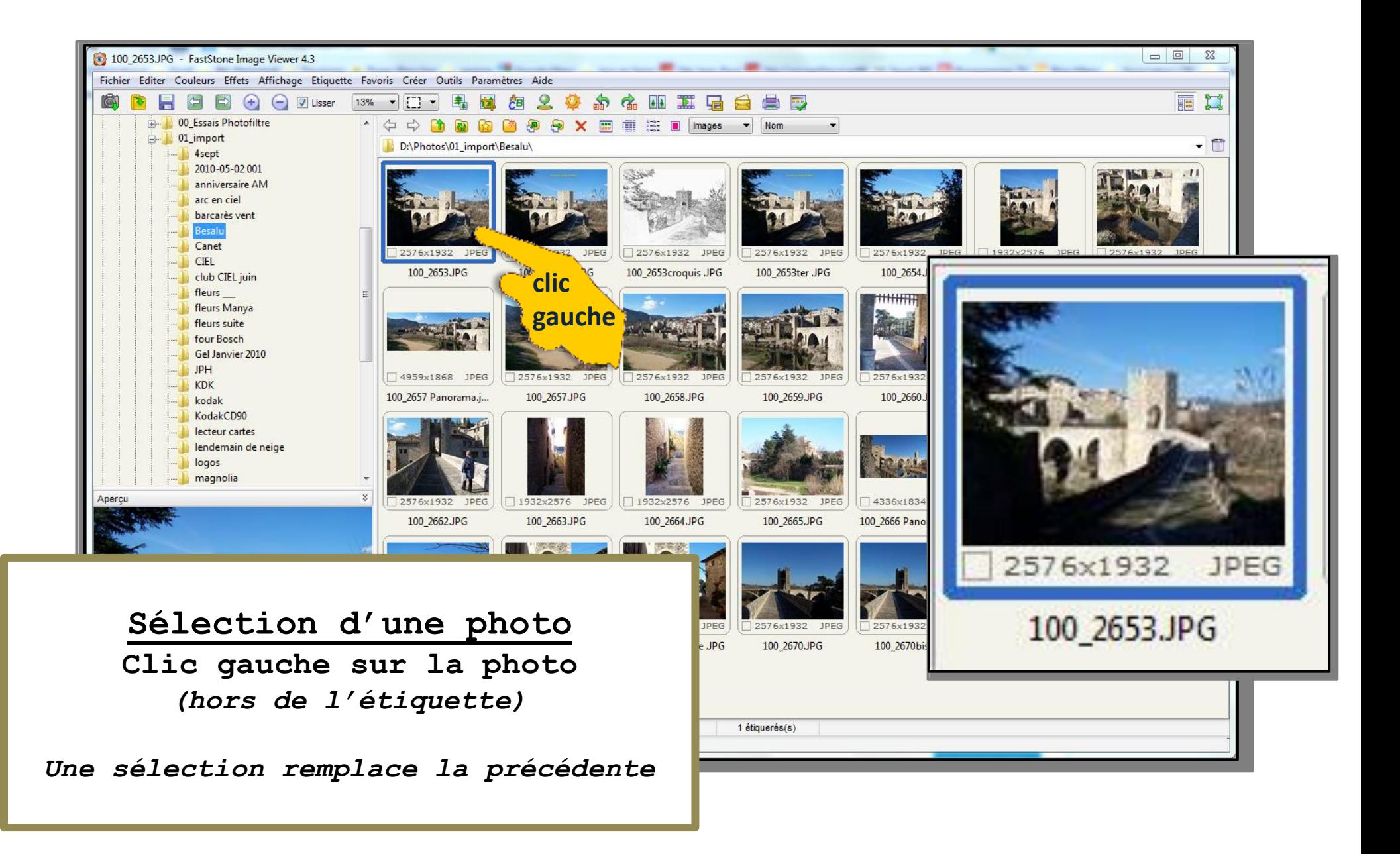

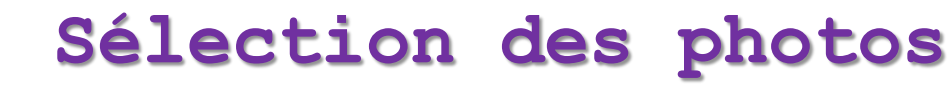

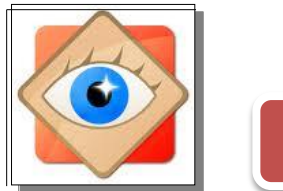

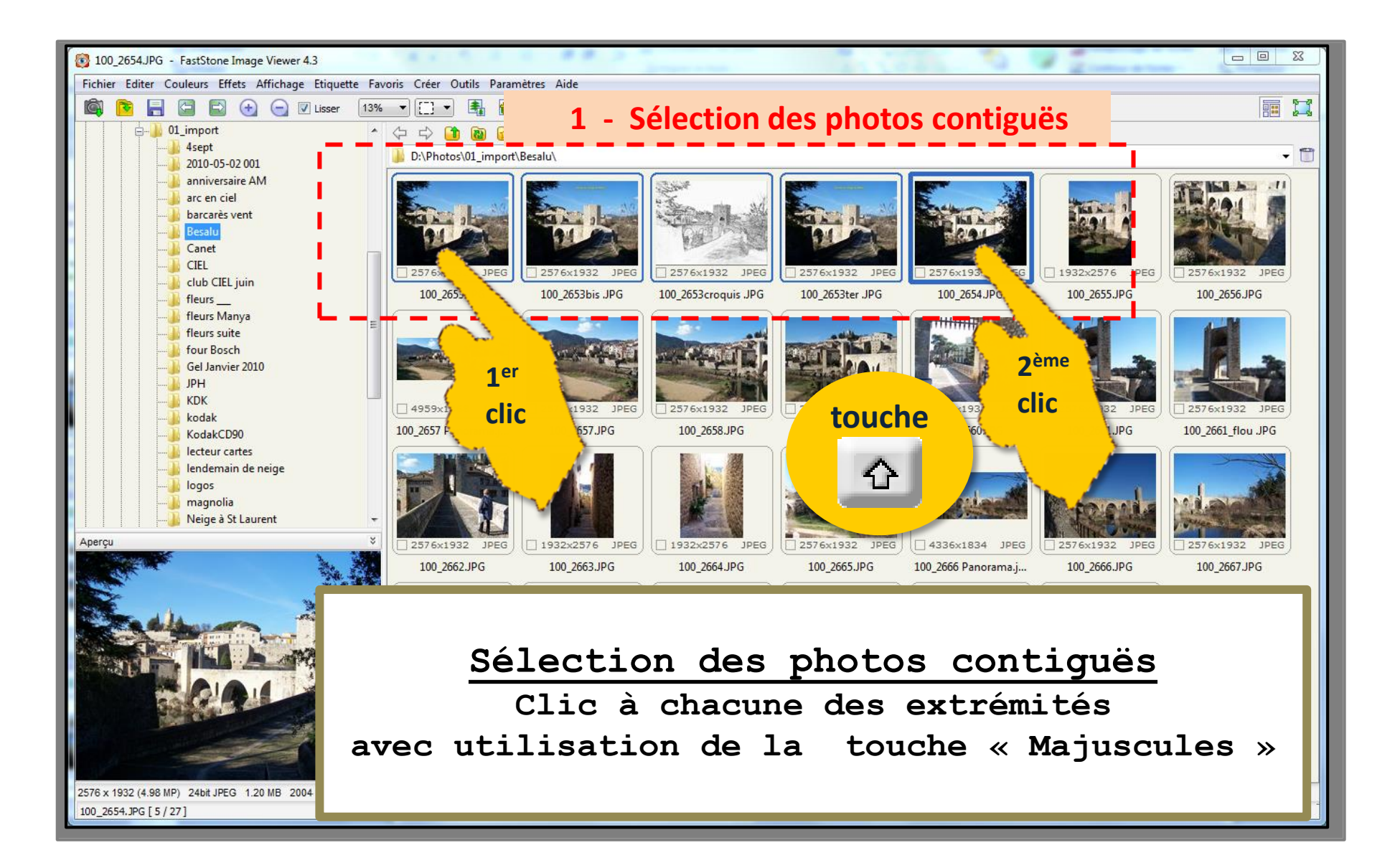

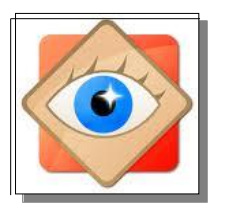

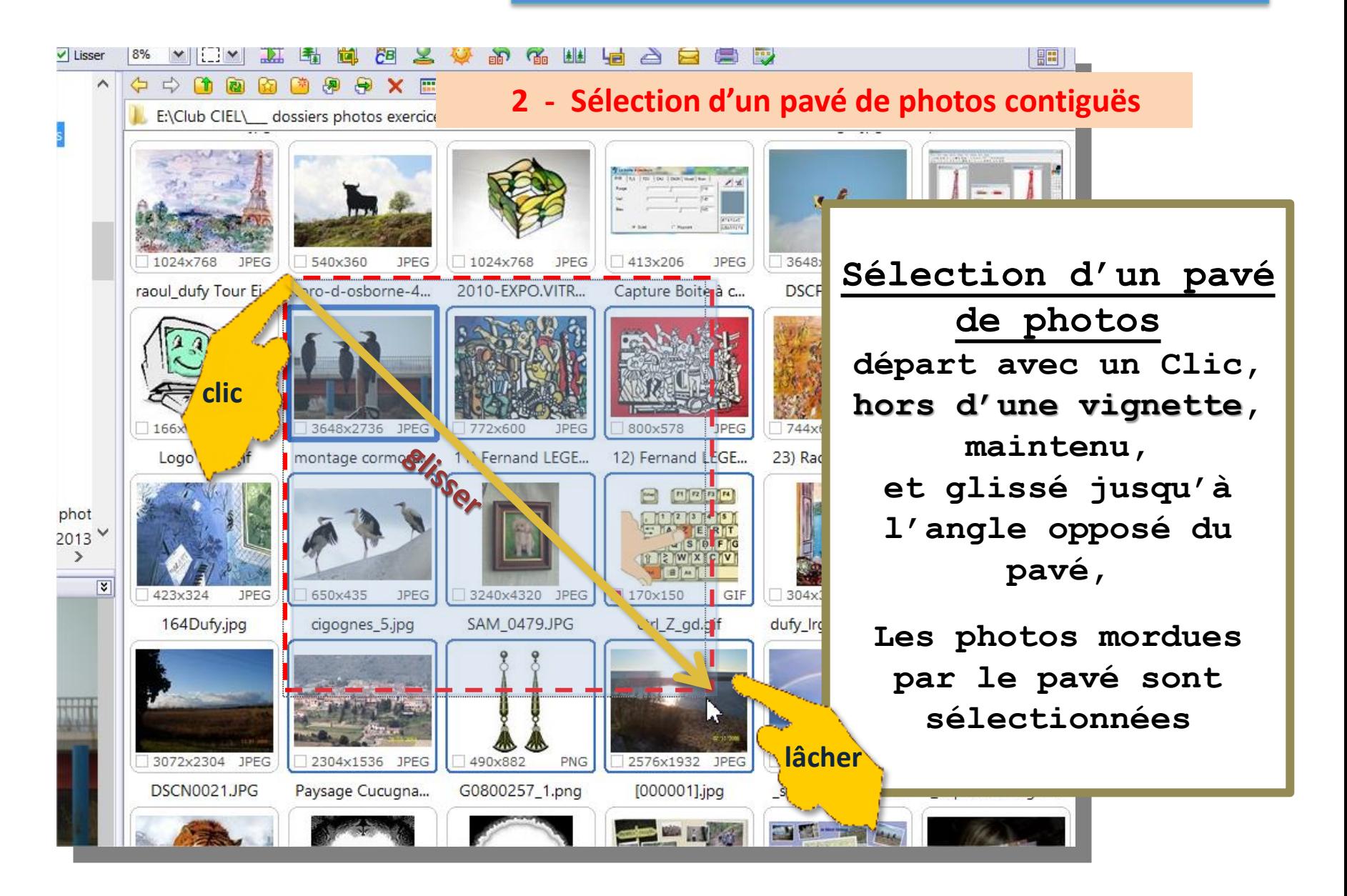

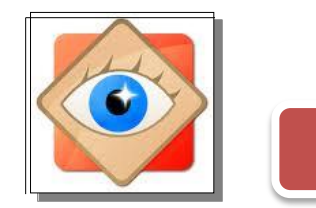

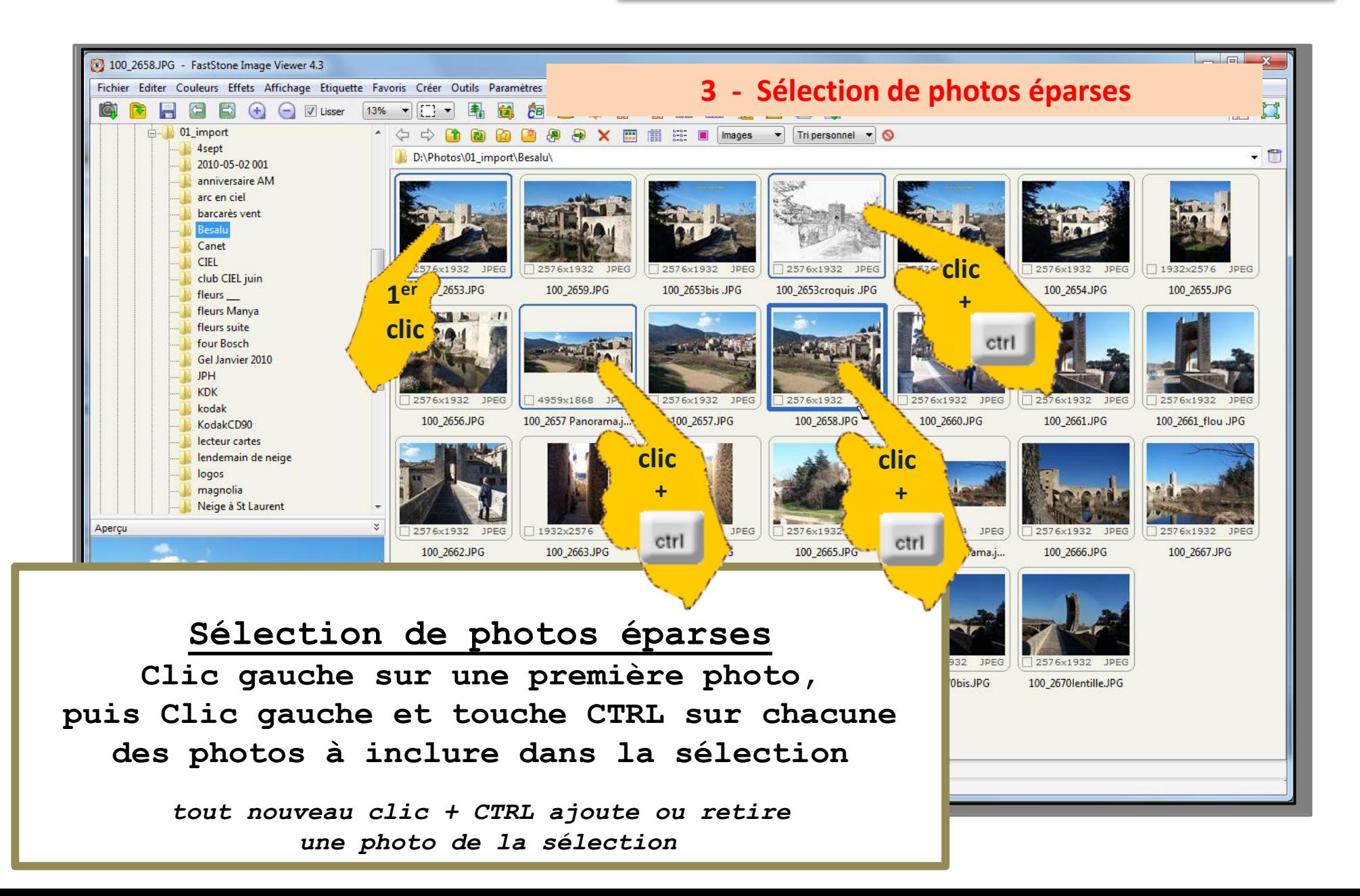

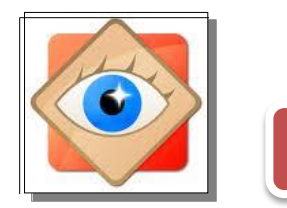

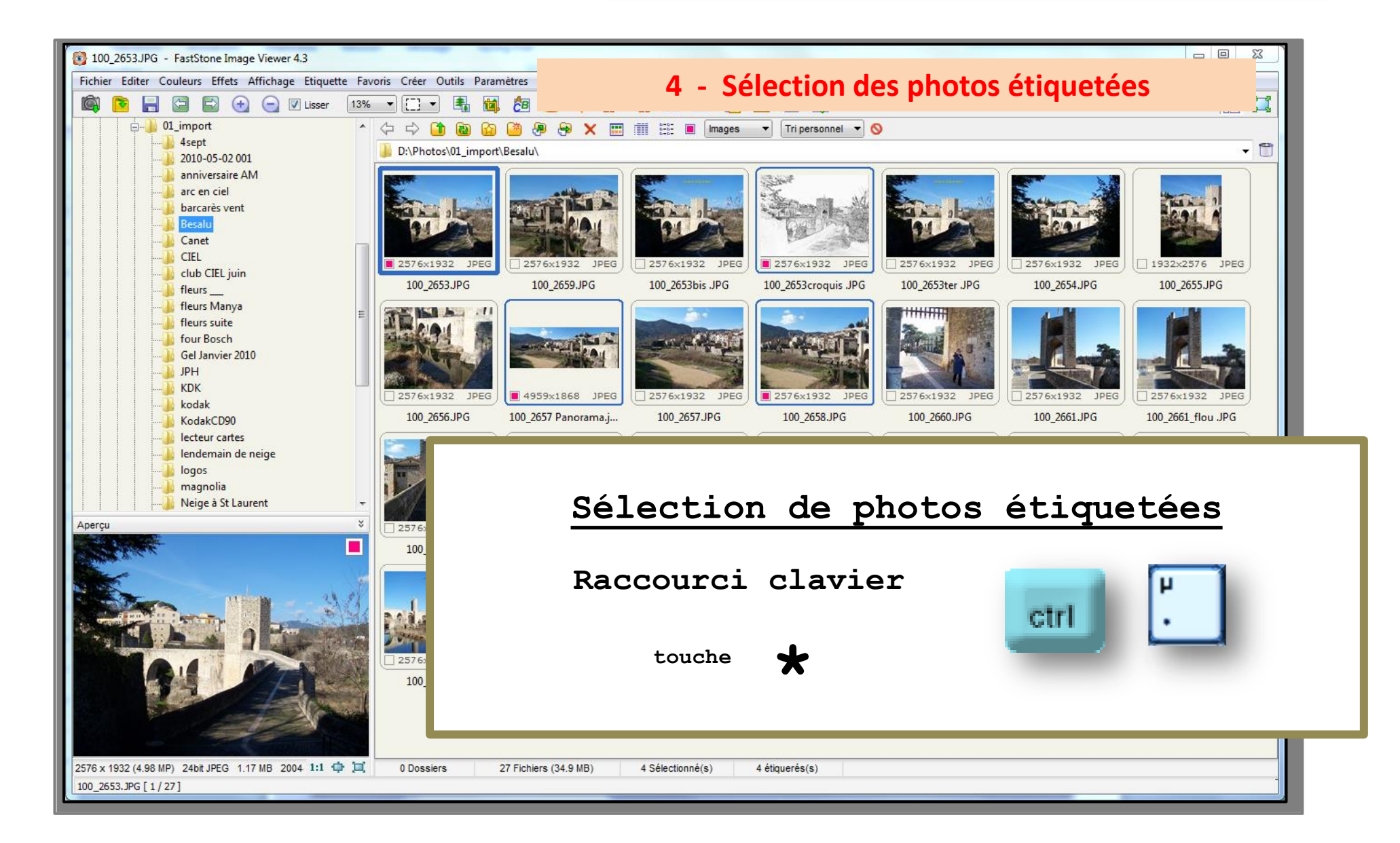

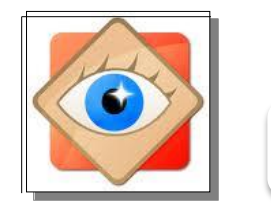

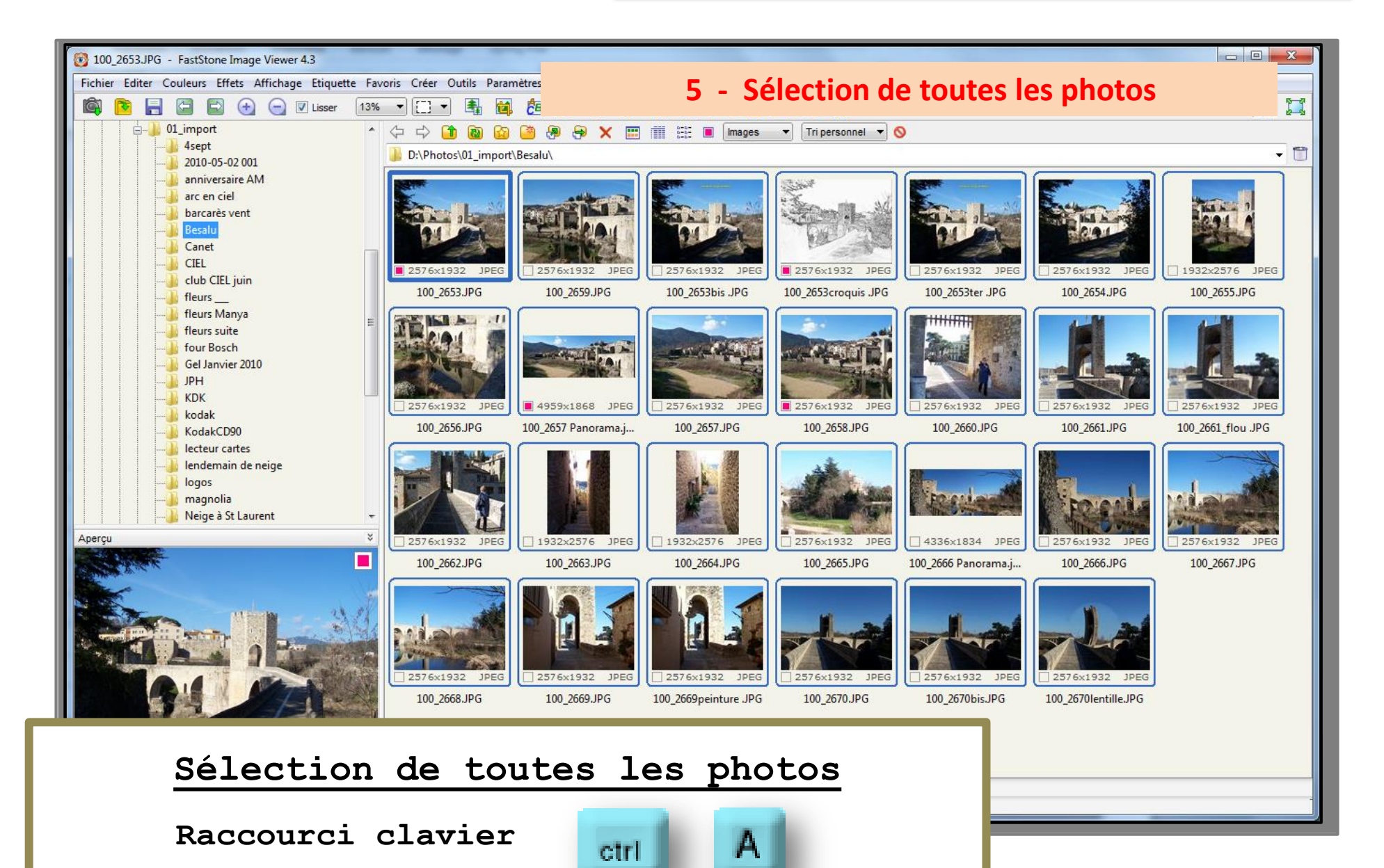

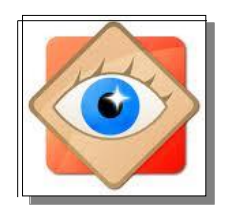

### à retenir Important!

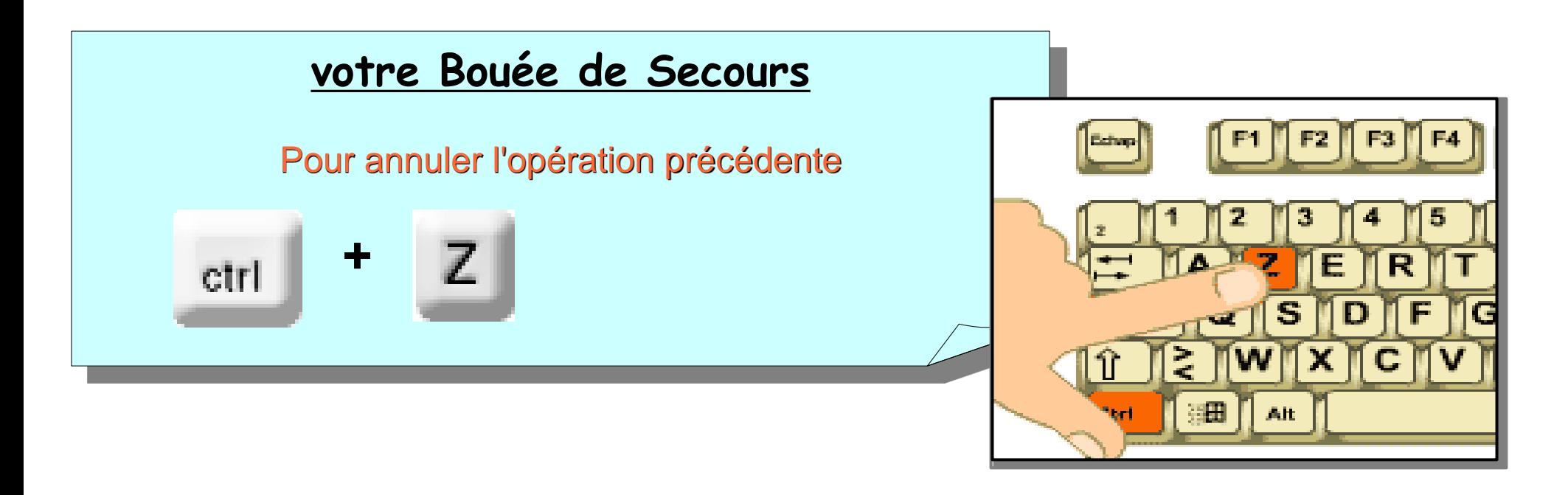

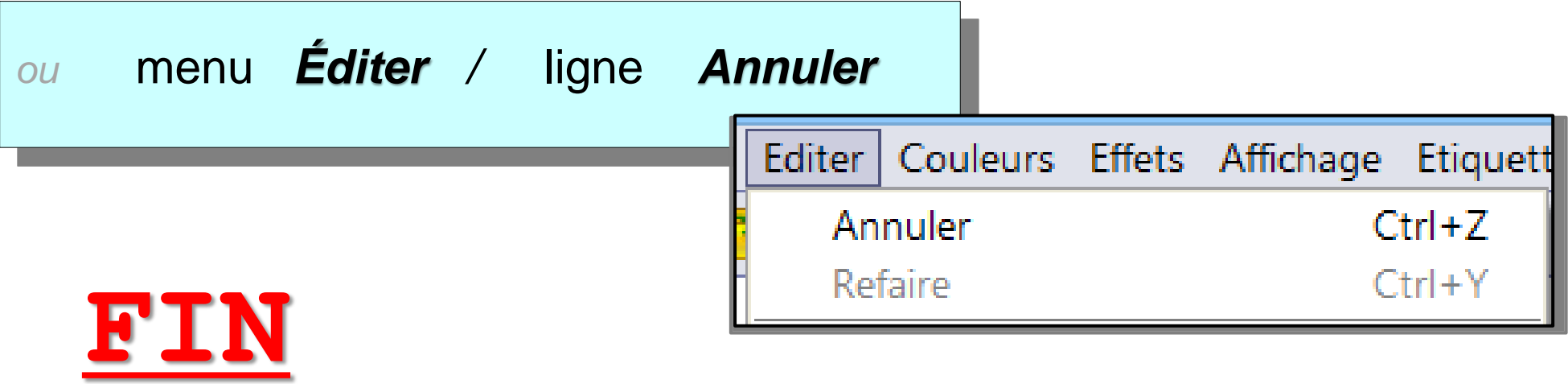